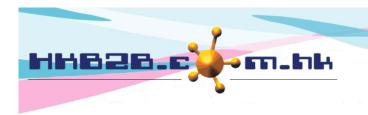

香港灣仔軒尼斯道 48-62 號上海實業大廈 11 樓 1102 室

Room 1102, Shanghai Industrial Investment Building, 48-62 Hennessy Road,

Wan Chai, Hong Kong

Tel: (852) 2520 5128 Fax: (852) 2520 6636

Email: cs@hkb2b.com.hk Website: http://hkb2b.com.hk

# **Member Basic Search**

Main Menu > Member > Member Record > Search

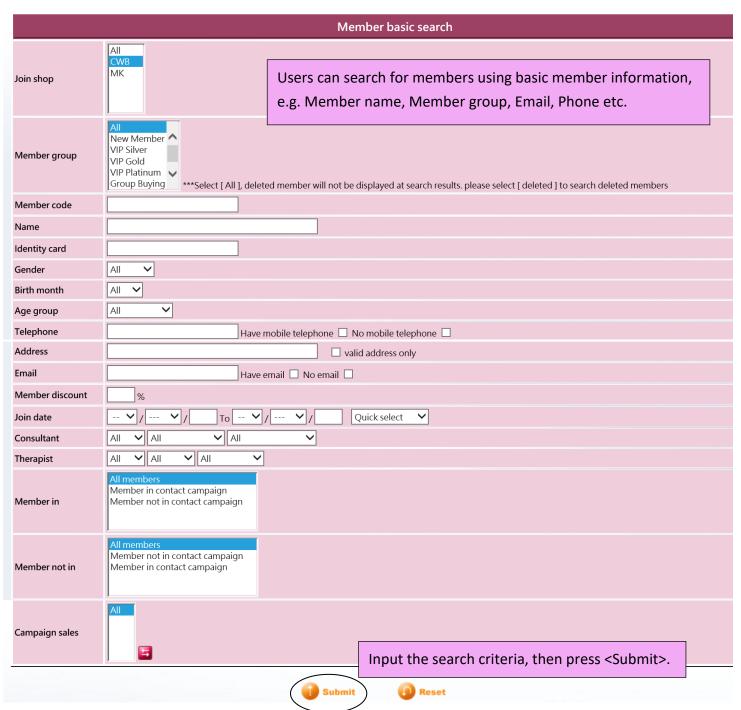

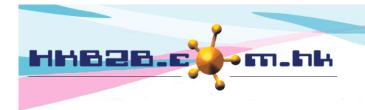

香港灣仔軒尼斯道 48-62 號上海實業大廈 11 樓 1102 室

Room 1102, Shanghai Industrial Investment Building, 48-62 Hennessy Road,

Wan Chai, Hong Kong

Tel: (852) 2520 5128 Fax: (852) 2520 6636

Email: cs@hkb2b.com.hk Website: http://hkb2b.com.hk

### Members who meet the search criteria will be shown.

| Member search results |                    |                    |       |              |                        |
|-----------------------|--------------------|--------------------|-------|--------------|------------------------|
| Member code           | Member name        | Telephone          | Email | Member group | Action Select All Undo |
| WeM-00001             | Mary Ho            | 23333333, 95124568 |       | VIP Gold     | Remove                 |
| WeM-00002             | Mr Man Kin San Ray | 91999999           |       | New Member   | Remove                 |
|                       |                    |                    |       |              |                        |

1. Users can press <Remove> to dismiss members, who are not the target members, from the search results.

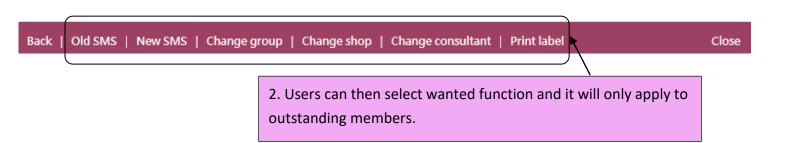

<u>Old SMS:</u> If the system has SMS function, the content of sent SMS is shown here. Selecting an old SMS can help resend the SMS to member at search results.

*New SMS:* If the system has SMS function, users can create and send the SMS to member at search results.

<u>Change group, shop, consultant:</u> Select this function can change the member group, shop and consultant.

<u>Print label:</u> Print label with member's address to help users stick the labels on promotion information and send to member.

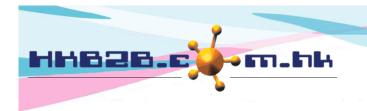

香港灣仔軒尼斯道 48-62 號上海實業大廈 11 樓 1102 室

Room 1102, Shanghai Industrial Investment Building, 48-62 Hennessy Road,

Wan Chai, Hong Kong

Tel: (852) 2520 5128 Fax: (852) 2520 6636

Email: cs@hkb2b.com.hk Website: http://hkb2b.com.hk

# **View Member Information**

| Member search results |                    |                    |       |              |                              |
|-----------------------|--------------------|--------------------|-------|--------------|------------------------------|
| Member code           | Member name        | Telephone          | Email | Member group | Action<br>Select All<br>Undo |
| WeM-00001             | Mary Ho            | 23333333, 95124568 |       | VIP Gold     | Remove                       |
| WeM-00002             | Mr Man Kin San Ray | 91999999           |       | New Member   | Remove                       |

Press the Member Code or Member Name to view details of the member.

|              | View member  |
|--------------|--------------|
| Member group | Group Buying |
| Member code  | Groupon      |
| Name         | Groupon      |
| Last name    | Groupon      |
| English name |              |
| Chinese name |              |

| Personal Information                                                               |                              |  |
|------------------------------------------------------------------------------------|------------------------------|--|
| Identity card                                                                      |                              |  |
| Gender                                                                             | Unspecified                  |  |
| Birth day                                                                          |                              |  |
| Age group                                                                          | Unspecified                  |  |
| Occupation                                                                         | Unspecified                  |  |
| Member cumulative spending                                                         | Unspecified                  |  |
| Educational Level                                                                  | Unspecified                  |  |
| Back   View   Edit   My Account   Purchased item   Treatment history   Installment | Comment   Group log   Delete |  |

Edit: Modify member details here.

<u>My Account:</u> View purchased, used and outstanding treatments, beauty unit and deposit records of member. Select item name in records to view the details and treatment done record.

<u>Purchased item:</u> View purchased products and POS items records of member.

<u>Treatment history:</u> View member's finished treatments and the favourite time, item, therapist, shop and room.

*Installment:* View member's installment and outstanding amounts.

**Comment:** View and add member comment.

**Group log:** View member's change group, upgrade and downgrade records.

<u>Delete:</u> Delete member here. If it succeeds, member will change to deleted group but the information will keep in the system.

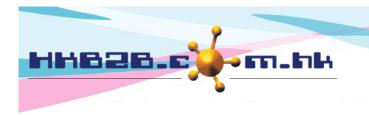

香港灣仔軒尼斯道 48-62 號上海實業大廈 11 樓 1102 室

Room 1102, Shanghai Industrial Investment Building, 48-62 Hennessy Road,

Wan Chai, Hong Kong

Tel: (852) 2520 5128 Fax: (852) 2520 6636

Email: cs@hkb2b.com.hk Website: http://hkb2b.com.hk

## **Search Deleted Member**

Deleted members will change to "Delete" group. To search the deleted members, users can select this group.

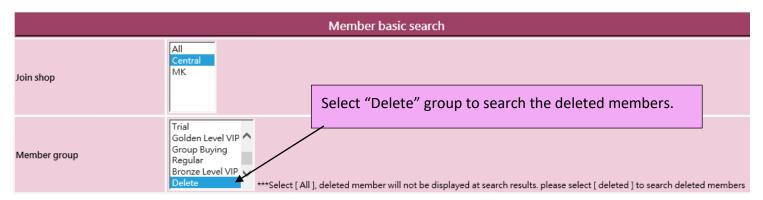

## **Undo Delete Member**

Select deleted member and press < Undelete>.

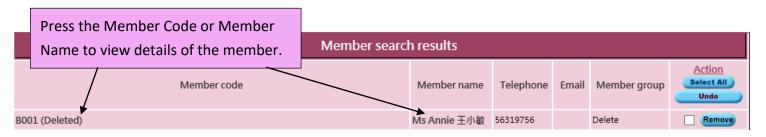

| View member  |        |  |
|--------------|--------|--|
| Member group | Delete |  |
| Member code  | 123    |  |
| Name         | 123    |  |
| Last name    | 123    |  |
| English name |        |  |
| Chinese name |        |  |

| Personal Information                                                                                                 |             |  |
|----------------------------------------------------------------------------------------------------|-------------|--|
| Identity card                                                                                                    |             |  |
| Gender                                                                                                    | Unspecified |  |
| Birth day                                                                                                    |             |  |
| Age group                                                                                                    | Unspecified |  |
| Occupation                                                                                                    | Unspecified |  |
| Member cumulative spending                                                                                           | Unspecified |  |
| Educational Level                                                                                                    | Unspecified |  |
| Back   View   My Account   Purchased item   Treatment history   Installment   Comment   Group log   Undelete   Close |             |  |